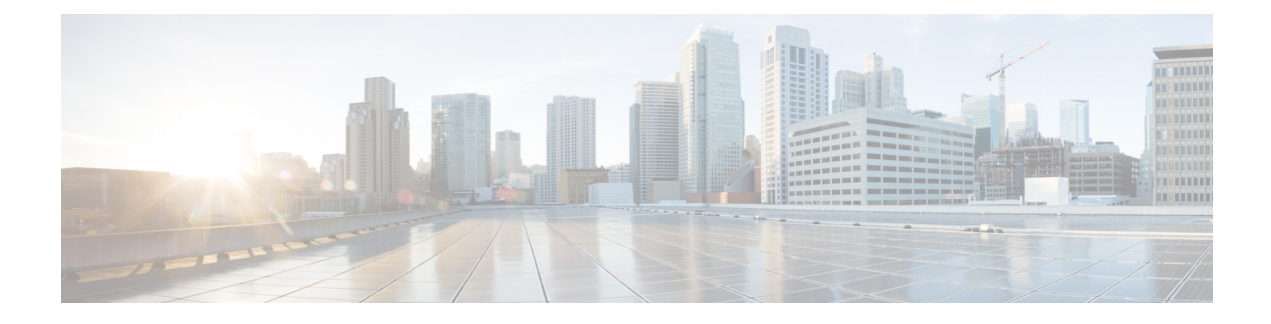

# **Memory Threshold Notifications**

The Memory Threshold Notifications feature allows you to reserve memory for critical notifications and to configure a router to issue notifications when available memory falls below a specified threshold.

- Finding Feature [Information,](#page-0-0) page 1
- Information About Memory Threshold [Notifications,](#page-0-1) page 1
- How to Define Memory Threshold [Notifications,](#page-1-0) page 2
- [Configuration](#page-3-0) Examples for Memory Threshold Notifications, page 4
- Additional [References,](#page-3-1) page 4
- Feature Information for Memory Threshold [Notifications,](#page-4-0) page 5

# <span id="page-0-0"></span>**Finding Feature Information**

Your software release may not support all the features documented in this module. For the latest caveats and feature information, see Bug [Search](https://tools.cisco.com/bugsearch/search) Tool and the release notes for your platform and software release. To find information about the features documented in this module, and to see a list of the releases in which each feature is supported, see the feature information table.

Use Cisco Feature Navigator to find information about platform support and Cisco software image support. To access Cisco Feature Navigator, go to [www.cisco.com/go/cfn.](http://www.cisco.com/go/cfn) An account on Cisco.com is not required.

# <span id="page-0-1"></span>**Information About Memory Threshold Notifications**

The Memory Threshold Notifications feature provides two ways to mitigate low-memory conditions on a router: notifications can be sent to indicate that free memory has fallen below a configured threshold, and memory can be reserved to ensure that sufficient memory is available to issue critical notifications. To implement the Memory Threshold Notifications feature, you should understand the following concepts:

### **Memory Threshold Notifications**

The Memory Threshold Notifications feature allows you to reserve memory for critical notifications and to configure a router to issue notifications when available memory falls below a specified threshold.

I

## **Memory Reservation**

Memory reservation for critical operations ensures that management processes, such as event logging, continue to function even when router memory is exhausted.

# <span id="page-1-0"></span>**How to Define Memory Threshold Notifications**

## **Setting a Low Free Memory Threshold**

Perform this task to set a low free memory threshold.

### **SUMMARY STEPS**

- **1. enable**
- **2. configure terminal**
- **3. memory free low-watermark** [**processor** *threshold*

### **DETAILED STEPS**

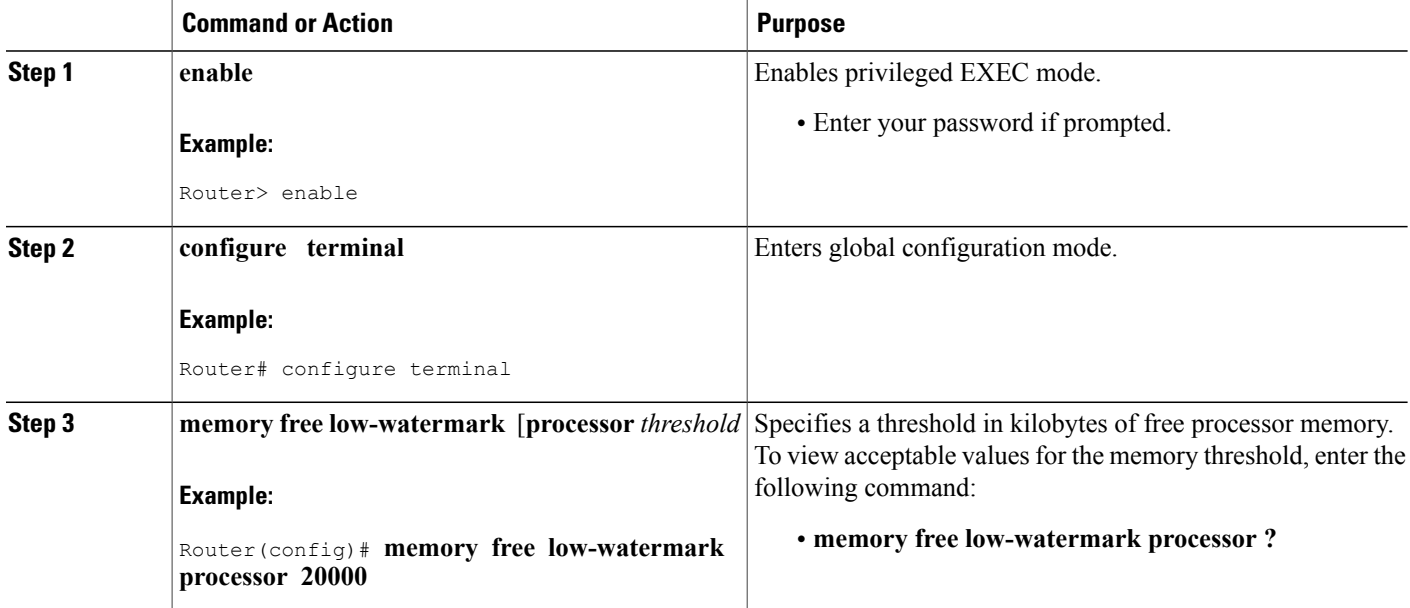

## **Reserving Memory for Critical Notifications**

When a router is overloaded by processes, the amount of available memory might fall to levels insufficient for it to issue critical notifications. Perform this task to reserve a region of memory to be used by the router for the issuing of critical notifications.

### **SUMMARY STEPS**

- **1. enable**
- **2. configure terminal**
- **3. memory reserve critical** *kilobytes*

### **DETAILED STEPS**

Г

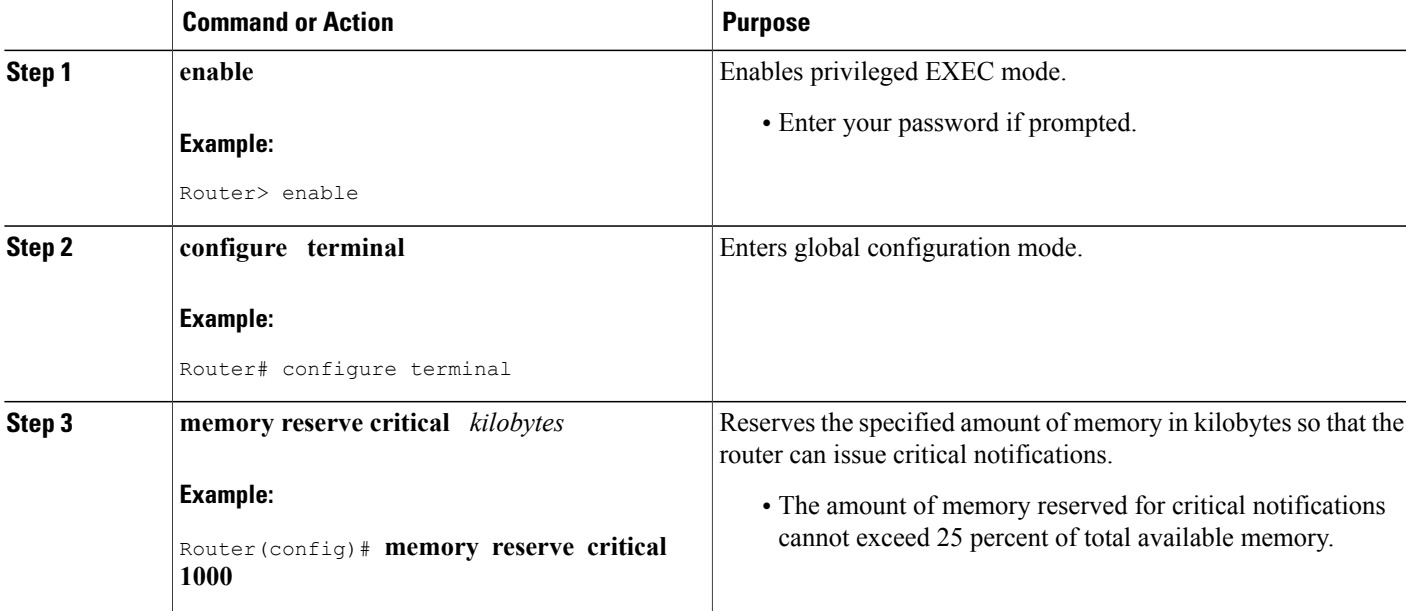

# <span id="page-3-0"></span>**Configuration Examples for Memory Threshold Notifications**

### **Setting a Low Free Memory Threshold Examples**

#### **Threshold for Free Processor Memory**

The following example shows how to specify a threshold of 20000 KB of free processor memory before the router issues notifications:

Router(config)# **memory free low-watermark processor 20000** If available free memory falls below the specified threshold, the router sends a notification message like this one:

000029: \*Aug 12 22:31:19.559: %SYS-4-FREEMEMLOW: Free Memory has dropped below 20000k Pool: Processor Free: 66814056 freemem\_lwm: 204800000 Once available free memory rises to above 5 percent of the threshold, the router sends a notification message like this one:

```
000032: *Aug 12 22:33:29.411: %SYS-5-FREEMEMRECOVER: Free Memory has recovered 20000k
Pool: Processor Free: 66813960 freemem lwm: 0
```
### **Reserving Memory for Critical Notifications Example**

Router# **memory reserved critical 1000**

The following example shows how to reserve 1000 KB of memory for critical notifications:

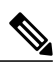

**Note**

The amount of memory reserved for critical notifications cannot exceed 25 percent of total available memory.

## <span id="page-3-1"></span>**Additional References**

For additional information related to the CPU Thresholding Notification feature, refer to the following references:

#### **Related Documents**

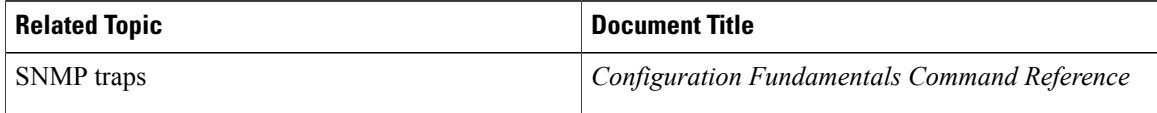

#### **Standards**

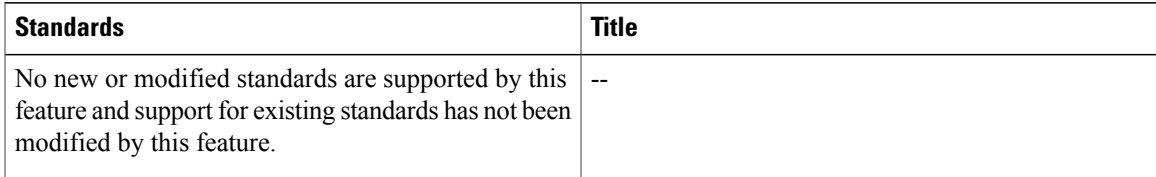

#### **MIBs**

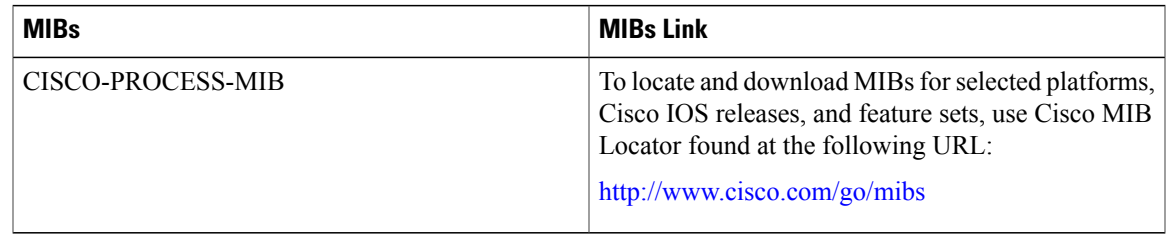

### **RFCs**

Г

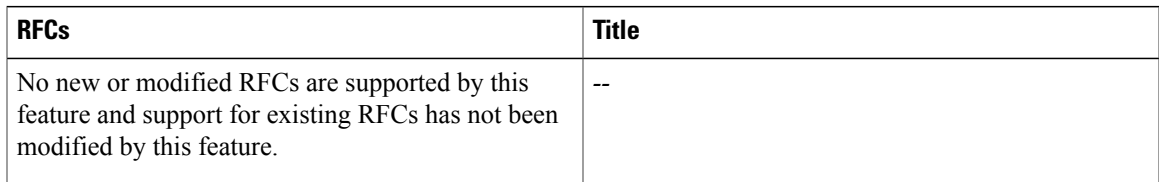

### **Technical Assistance**

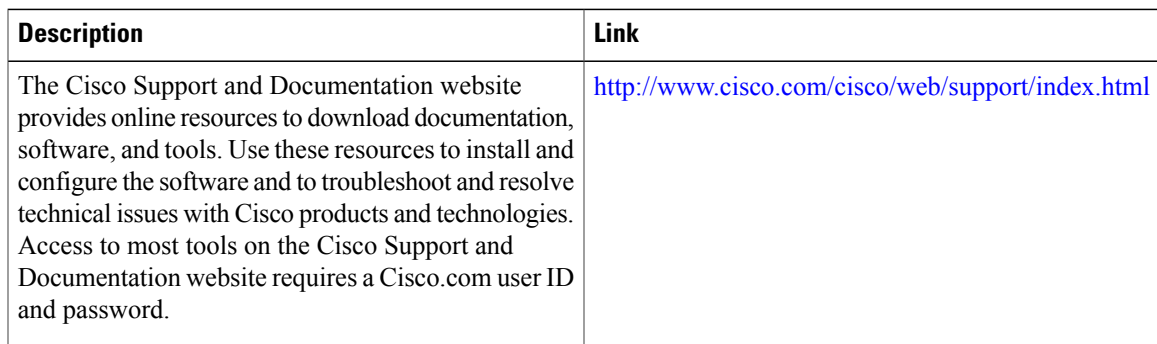

# <span id="page-4-0"></span>**Feature Information for Memory Threshold Notifications**

The following table provides release information about the feature or features described in this module. This table lists only the software release that introduced support for a given feature in a given software release train. Unless noted otherwise, subsequent releases of that software release train also support that feature.

T

Use Cisco Feature Navigator to find information about platform support and Cisco software image support. To access Cisco Feature Navigator, go to [www.cisco.com/go/cfn.](http://www.cisco.com/go/cfn) An account on Cisco.com is not required.

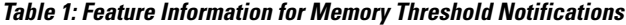

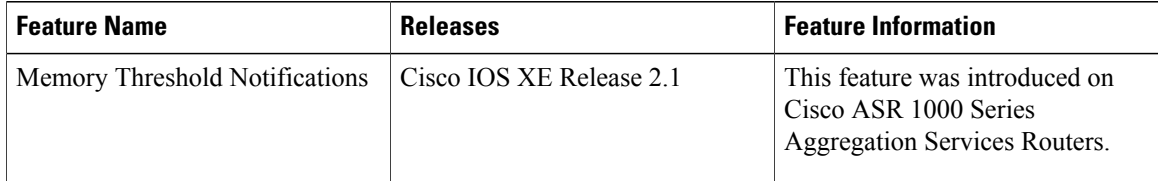